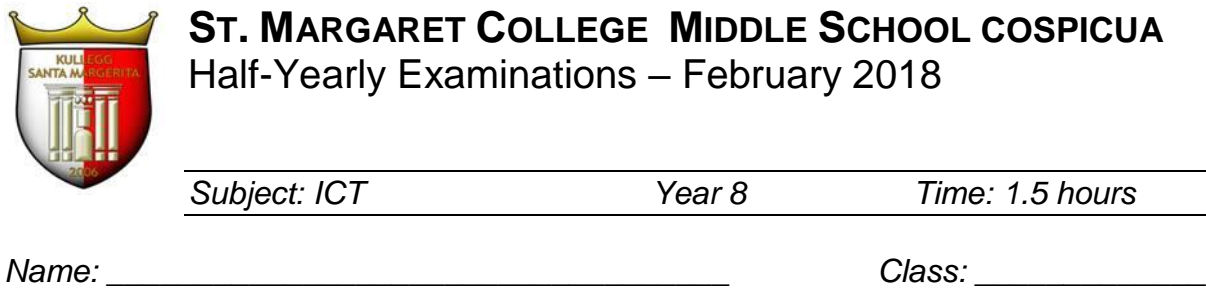

# Module 1: Computer Essentials

#### Exercise 1: Underline the correct answer

- a. Which one of the following is the correct way to shut down a nonresponding application?
	- i. Log off from the computer
	- ii. Restart the computer
	- iii. Open Task Manager and end the task
- b. To move a file from one location to another you have to:
	- i. Cut and Copy
	- ii. Cut and Paste
	- iii. Copy and Paste
- c. Deleted files from a pen drive:
	- i. Can be restored back
	- ii. Are permanently deleted
	- iii. Are moved to the desktop
- d. You can remove/unplug a storage device from your computer when:
	- i. the computer is saving the information.
	- ii. the 'Safely Remove Hardware' icon is displayed.
	- iii. the device has activity light on
- e. Devices such as flash drives and digital cameras are connected to the computer via:
	- i. USB Port
	- ii. Parallel Port
	- iii. Serial Port
- f. What does the term CPU stand for?
	- i. Central Packaging Unit
	- ii. Central Processing Unit
	- iii. Control Processing Unit
- g. The speed of the CPU is measured in:
	- i. MHz or GHz
	- ii. Mb or Gb
	- iii. Pixels
- h. How can you help the environment?
	- i. Recycle used printer toner cartridges
	- ii. Reduce the memory size of the computer
	- iii. Use a screen saver
- i. RSI stands for?
	- i. Repetitive Strain Injury
	- ii. Rest Strain Injury
	- iii. Recurring Stress Injury
- j. The computer's basic system information is viewed from the:
	- i. File Explorer
	- ii. Control Panel
	- iii. Taskbar

(10)

# Exercise 2: True  $(T)$  or False  $(F)$ ?

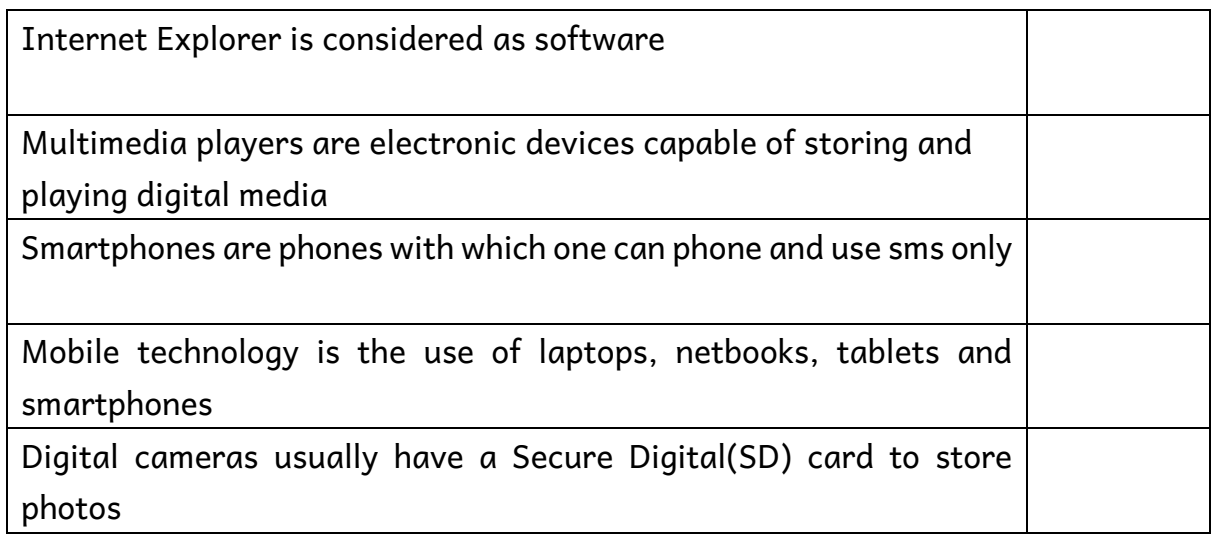

(5)

## Exercise 3: Match the following file extensions:

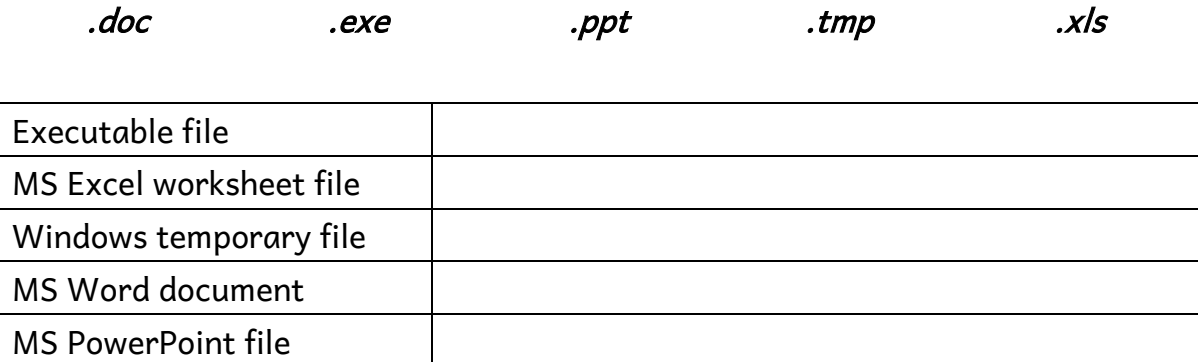

(5)

# Exercise 4: Highlight the words which represent Hardware

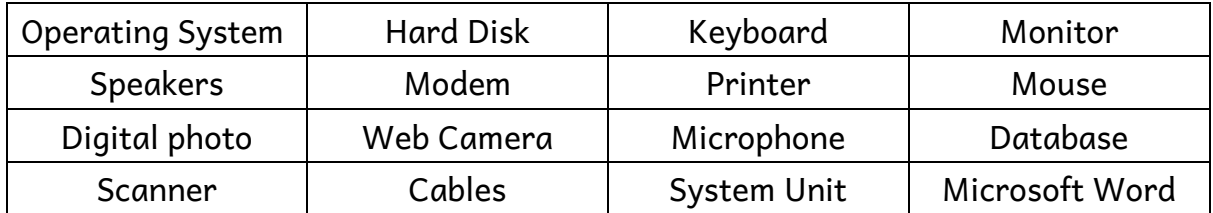

(12)

## Exercise 5: Fill in the table below with the following Keyboard Shortcuts

Printscreen  $Ctrl + V$  Ctrl + X Ctrl + C Alt + PrintScreen  $Alt + Tab$ 

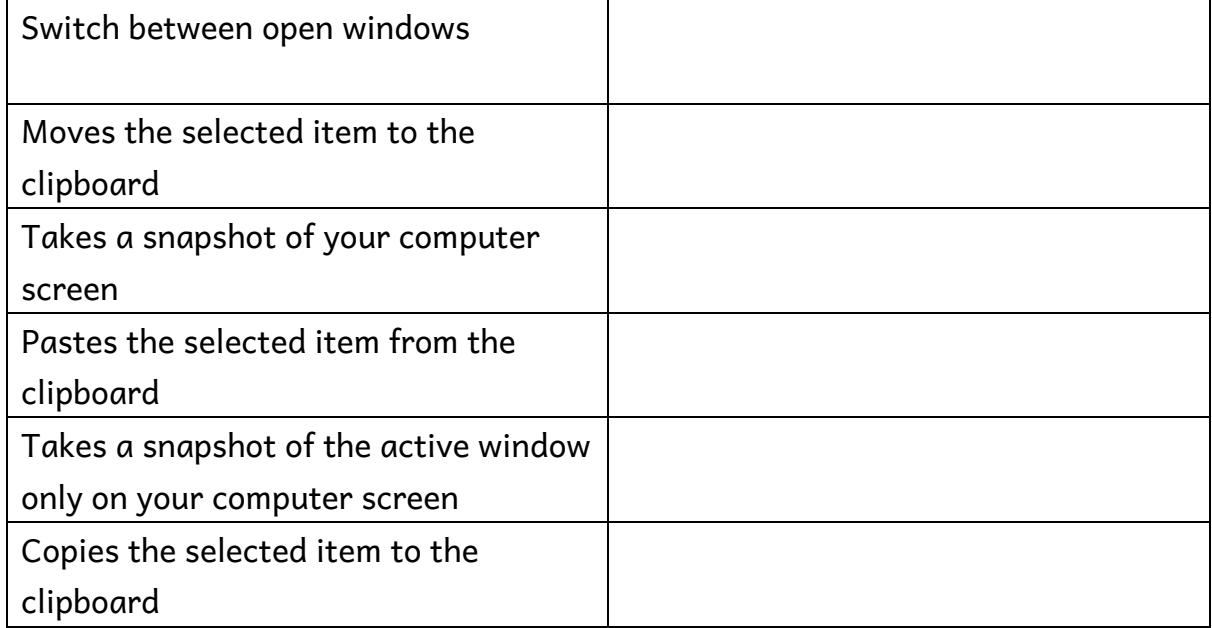

When selecting a list of files, what is the difference between using the shift key and the ctrl key?

Shift:

Ctrl:

When deleting a letter whilst typing, what is the difference between using the delete key and the backspace key?

Delete:

Backspace:

(10)

## Exercise 6: Write down the terms next to the correct definition:

E-commerce E-banking E-government Mobile Technology **Office** productivity apps

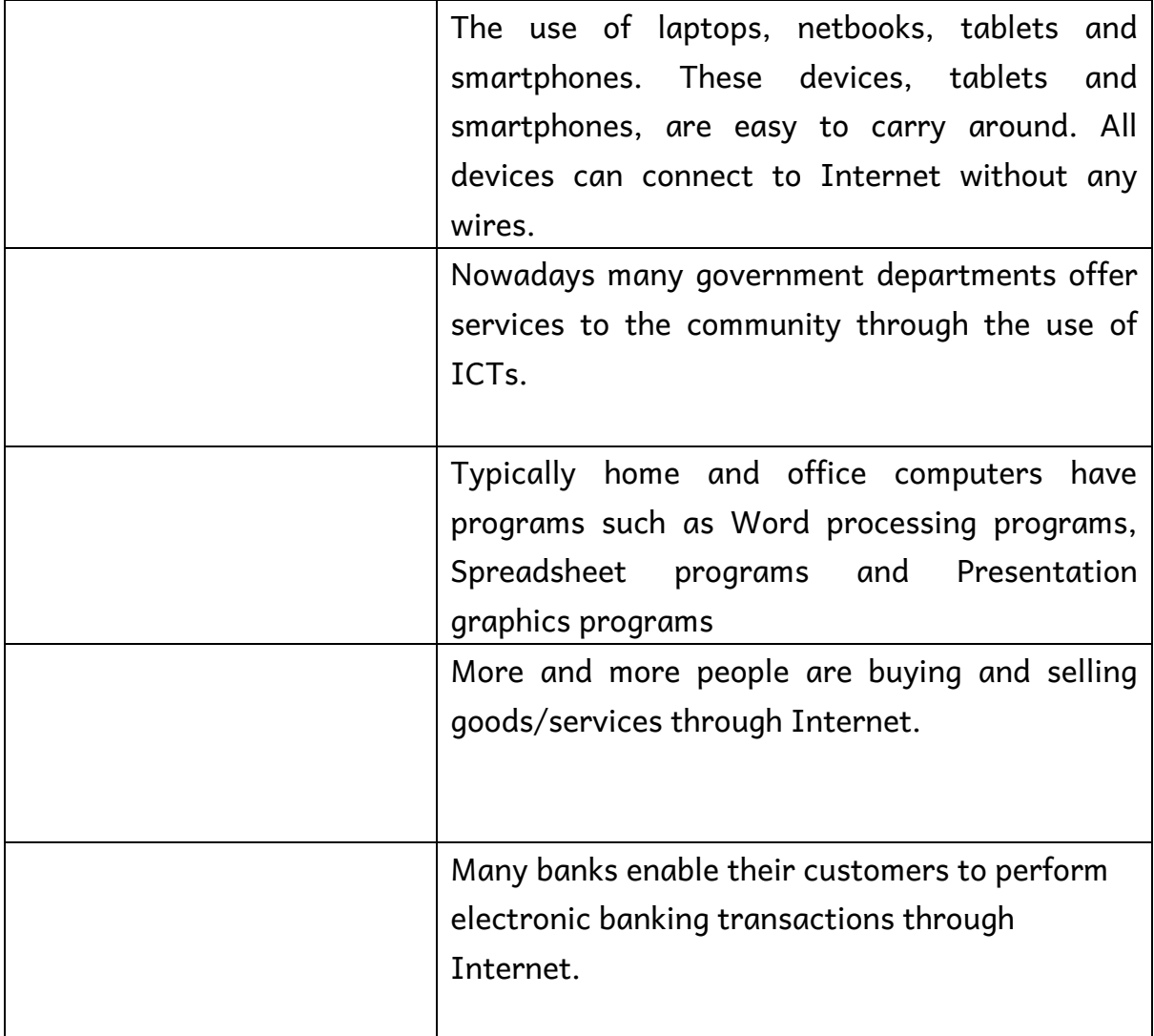

Exercise 7: Look at the hierarchical file structure and answer the questions below

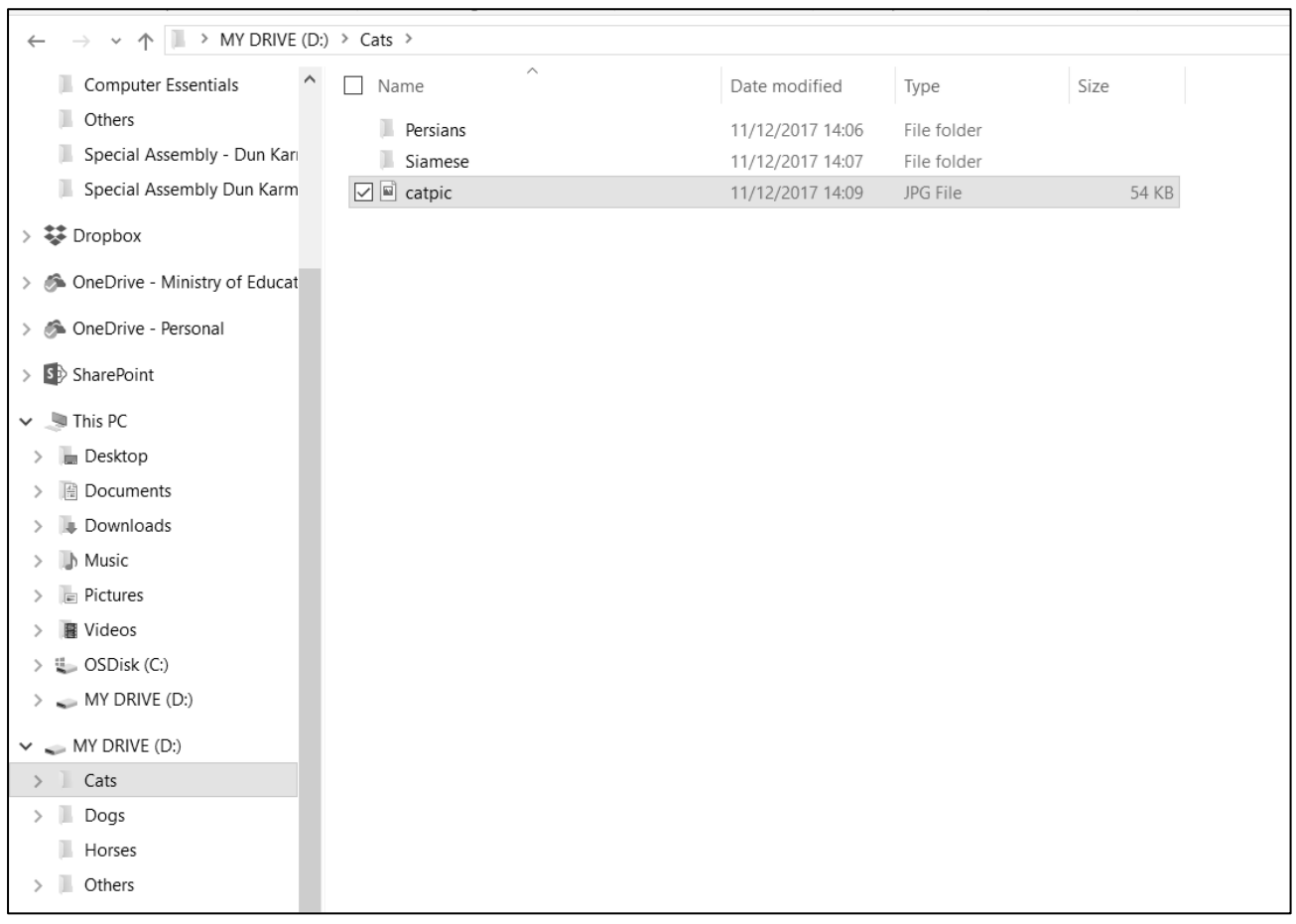

- a. How many folders are found in MY DRIVE(D:) ?
- b. Which folder does not contain any sub-folders?
- c. Write down the name of 3 of the folders found in MY DRIVE(D:)
- d. How many sub-folders are found in the folder Cats?
- e. On the image, circle where you need to click in order to arrange the icons according to the size
- f. Write down the path of the selected file named catpic
- g. Describe how to rename a folder

h. Describe how you can move the selected file catpic from Cats folder to Others folder

(15)

# Module 4: Word Processing

## Exercise 1: Underline the correct answers

- a. Changing the position of text on the screen is called:
	- i. Alignment
	- ii. Centering
	- iii. Layout
- b. The command to check for errors in a document is called:
	- i. Dictionary
	- ii. Spelling and Grammar
	- iii. Proofing
- c. To save a file in a new folder or with a new name you would use the command:
	- i. Create Folder
	- ii. Rename
	- iii. Save As
- d. The space at the very top of a document is called the:
	- i. Top
	- ii. Header
	- iii. Footer
- e. The space at the end of a page is called the:
	- i. Footer
	- ii. Header
	- iii. Bottom

(5)

# Exercise 2: Match the labels by writing the corresponding numbers in the space provided in the picture

- 1. Maximise button 2. Title Bar
- 
- 5. Zoom button 6. Ribbon
- 
- 9. Insertion point 10.Tabs
- 
- 3. Ruler 4. Status Bar
	-
- 7. View button 8. Quick Access Toolbar
	-

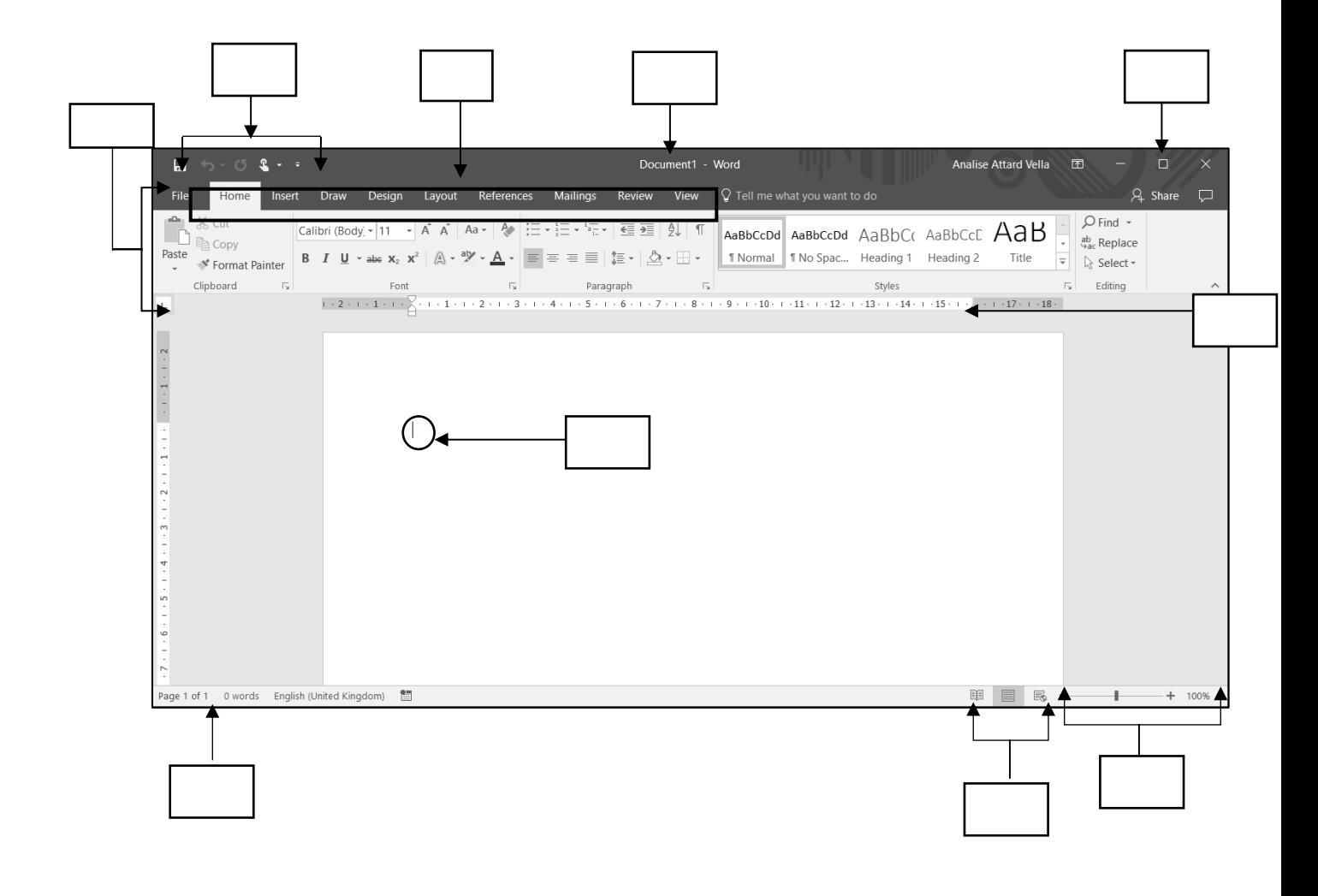

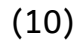

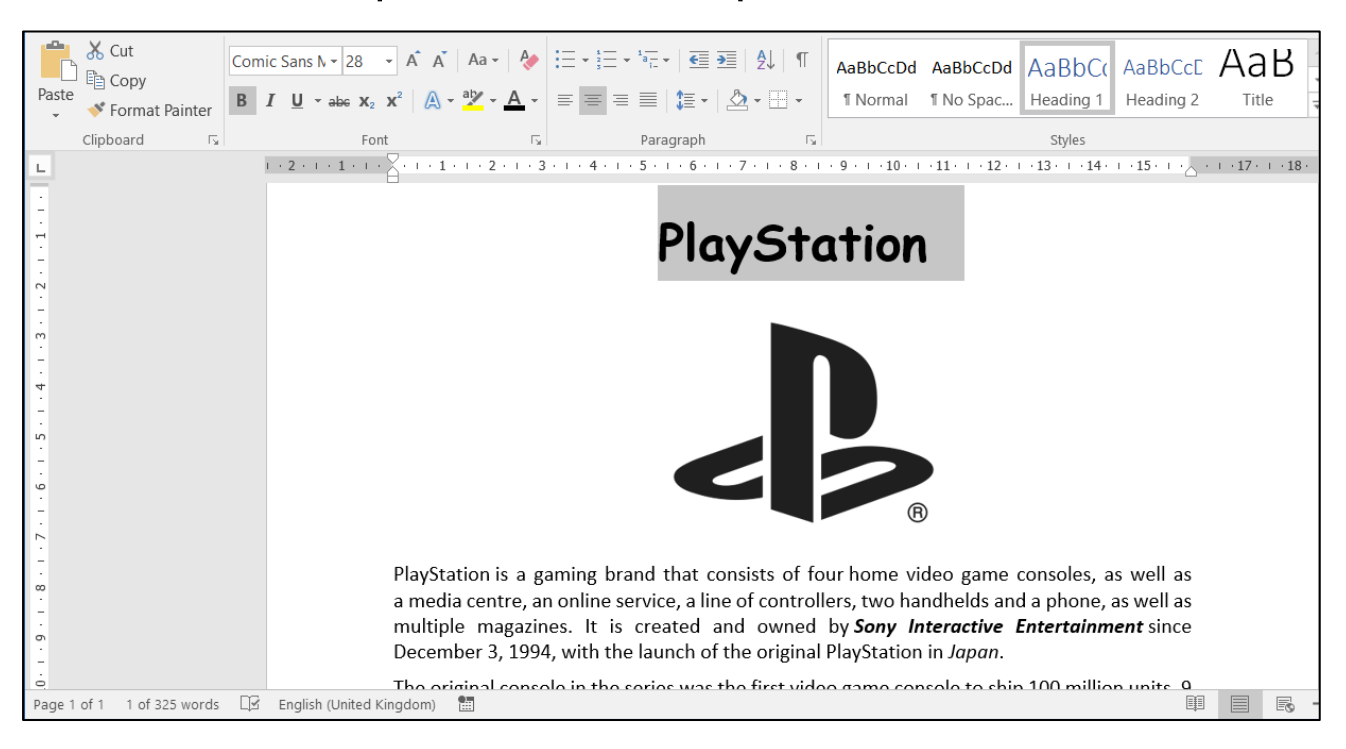

#### Exercise 3: Look at the picture and answer the questions below

- a. The title PlayStation is using the font type \_\_\_\_\_\_\_\_\_\_\_\_\_\_\_\_\_\_\_\_\_\_\_\_\_\_\_\_\_\_\_\_
- b. The title PlayStation is using the **EXALL CONSTRESS EXAMPLE**
- c. The **font size** of the title PlayStation is \_\_\_\_\_\_\_\_\_.
- d. The title alignment is left / center / right / justify
- e. This picture alignment is left / center / right / justify
- f. The word in line 3 is in bold / italics / underline and also in bold / italics / underline
- g. The word in line 4 is bold / italics / underline

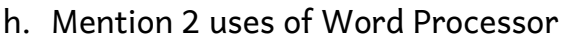

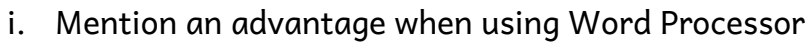

j. What is the difference between Save and Save As

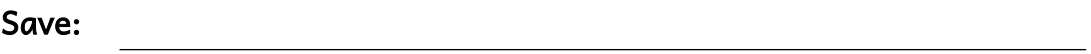

Save As: 2008

(13)

Exercise 4: In the table below, write down the number where should you click to:

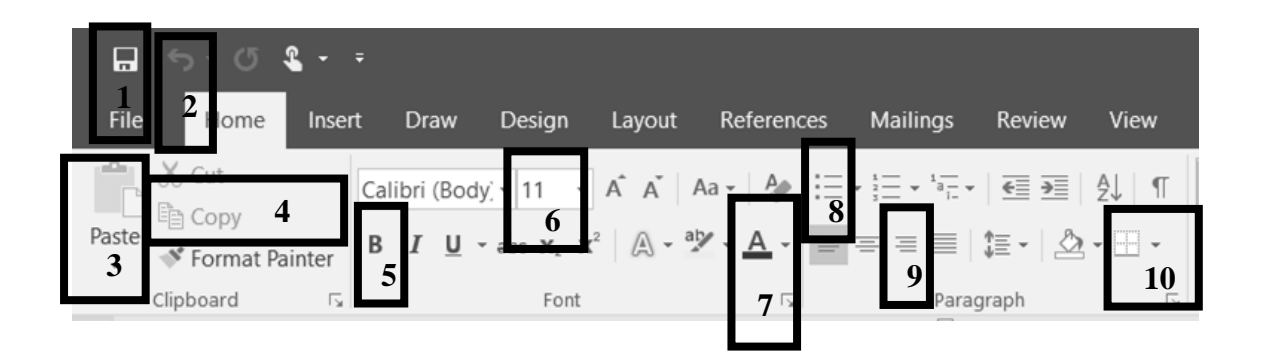

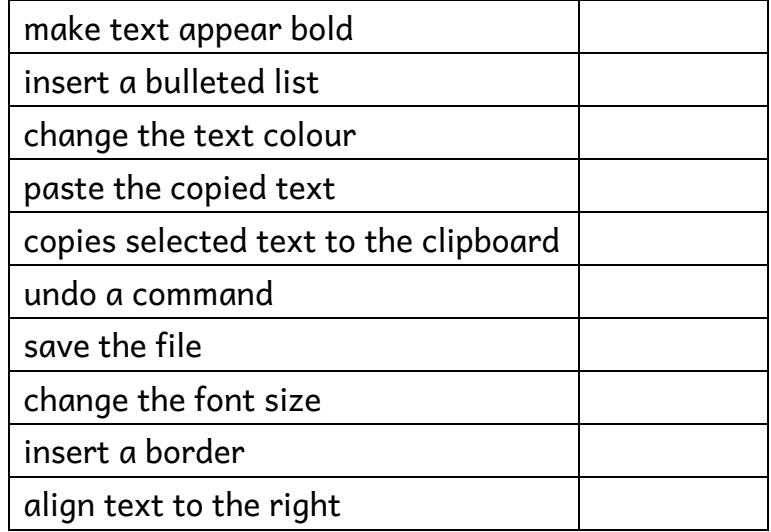

(10)